## スライドショー効果

スライドショー再生の画面切替に効果を付けることができます。

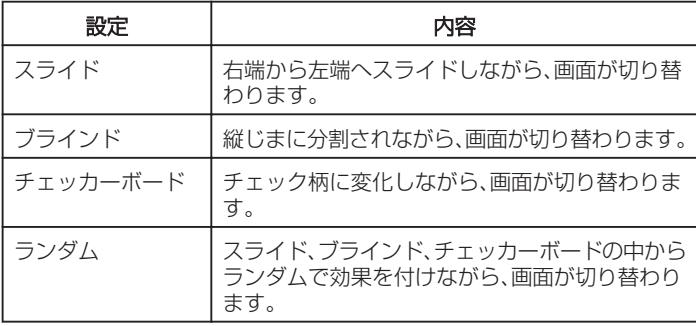

## 項目を表示するには

*1* 再生モードにする

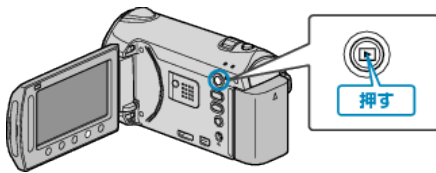

*2* 静止画を選ぶ

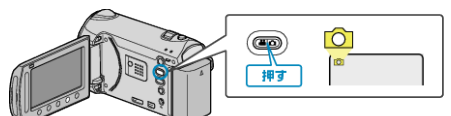

3 **@ をタッチして、メニューを表示する** 

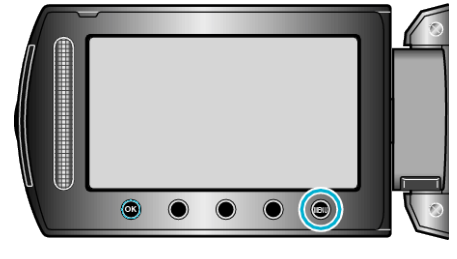

4 "スライドショー効果"を選び、<sup>®</sup>をタッチする

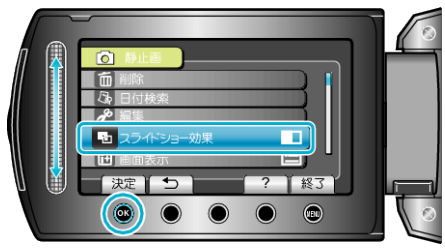